## **4.2.4.9. Должности**

**В статье описывается справочник «Должности» для хранения списка должностей в конфигурации «Агент**  ⊕ **Плюс: Управление дистрибуцией», которые используются в персональных настройках пользователей.**

Данные справочника «**Должности»** используются при заполнении информации о [сотруднике.](https://agentplus.tech/pages/viewpage.action?pageId=56133947)

Чтобы открыть справочник **«Должности»**, выберите в левой панели меню раздел **«Нормативно-справочная информация» «Настройки и справочники»**, где в списке справочников нажмите ссылку **«Должности»**.

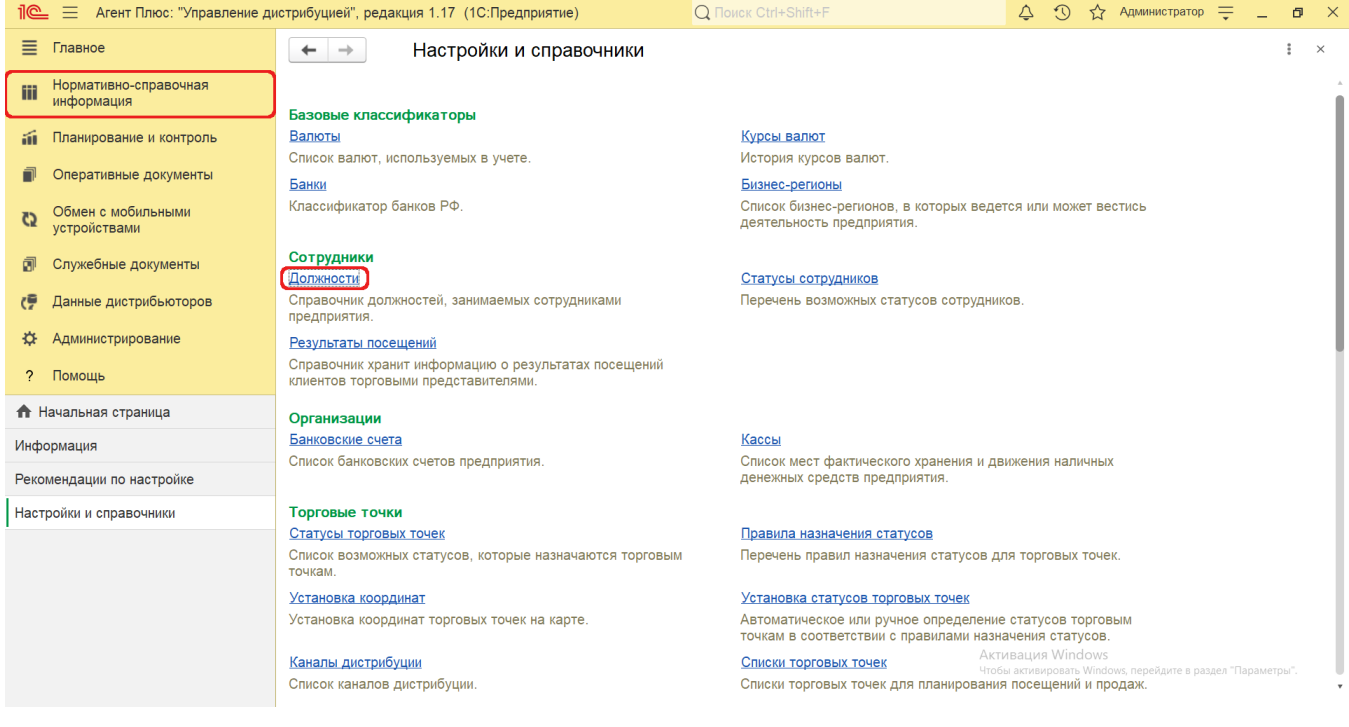

Справочник **«Должности»** заполнен предопределенными элементами, которые наиболее часто используются в управлении торговой сетью:

- **«Водитель-экспедитор»** с кратким обозначением ВЭ.
- **«Мерчандайзер»** с кратким обозначением МЧ.
- **«Руководитель отдела»** с кратким обозначением ТМ.
- **«Супервайзер»** с кратким обозначением СВ.
- **«Торговый представитель»** с кратким обозначением ТП.

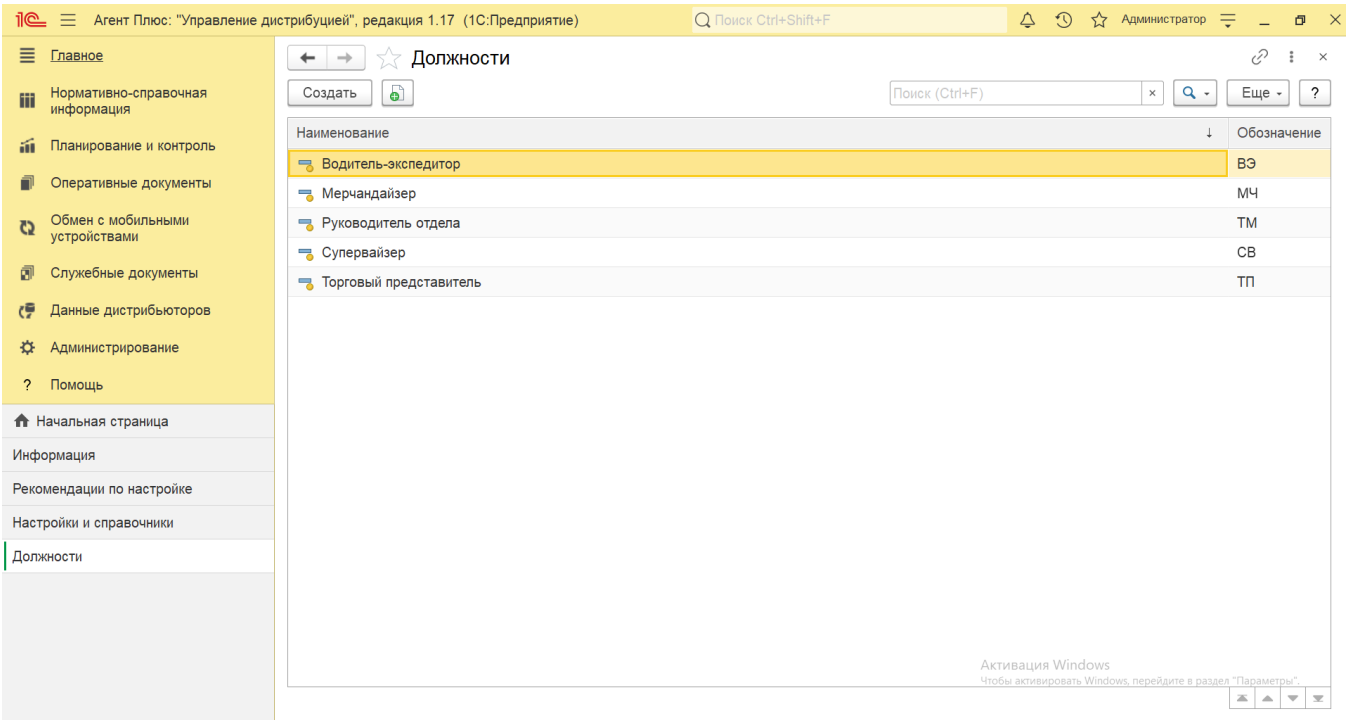

## **Создание новой должности**

Для добавления новой должности нажмите в верхней части кнопку **«Создать»**. Откроется окно **«Вопрос анкеты (создание)»**.

Заполните необходимые поля:

- **«Обозначение»**. В поле указывается краткое обозначение названия должности (например, торговый представитель -
- ТП). **«Наименование»**. В поле указывается полное название должности.

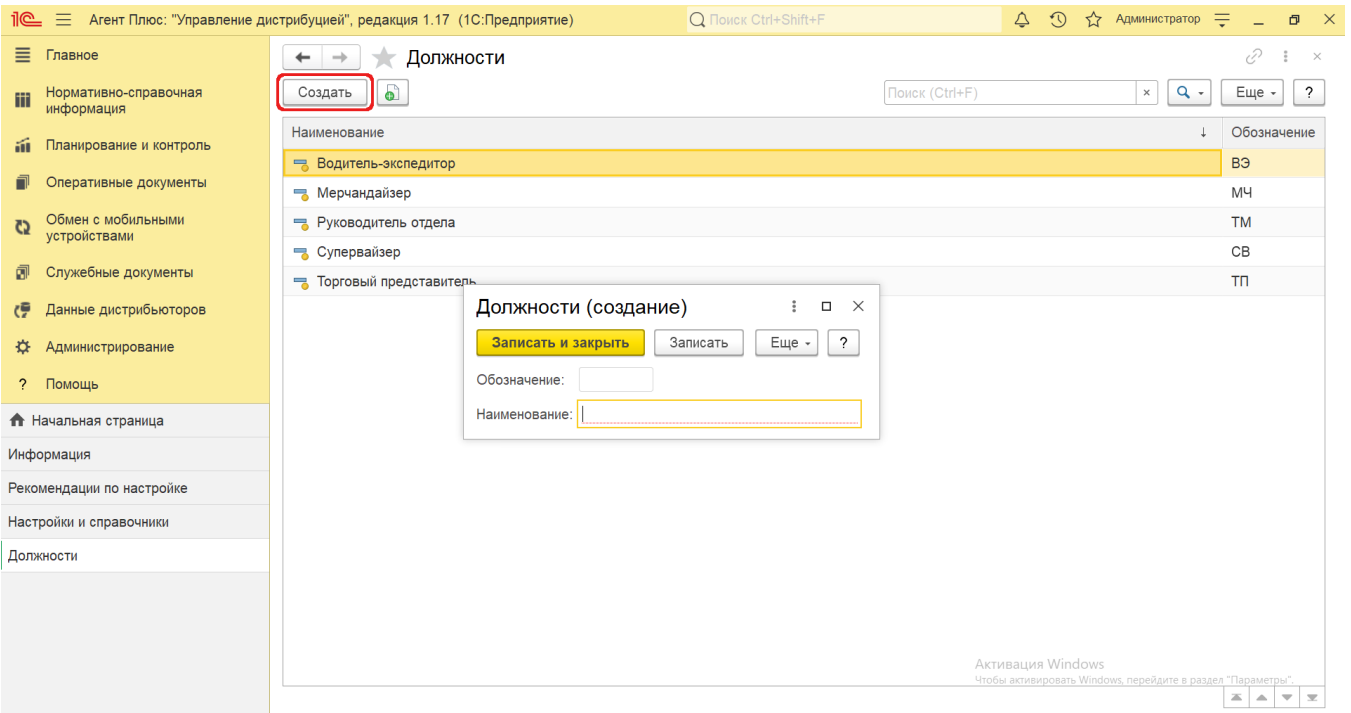

После заполнения и сохранения всех параметров новая должность сразу отобразится в списке табличной части окна справочника «**Должности»** и может быть использована при заполнении карточки сотрудника.

## **Связанные страницы**

[Справочник «Сотрудники»](https://agentplus.tech/pages/viewpage.action?pageId=56133947)